#### **Durham Personal Computer Users' Club Newsletter Page 1**

 **Feb 2020**

 **PC MONITOR**

Durham Personal Computer Users' Club Newsletter

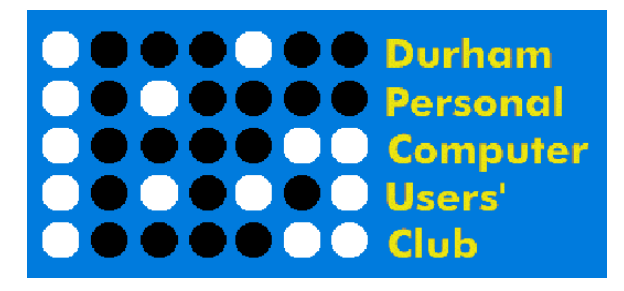

#### **Jan Prize List**

Michael Lintner \$14.00 Michael Lee 3 in 1 Scraper Mark Hunter  $$ 8.00$  Ed Goudge Household Kit Mark Hunter Wrist Strap Alex Morrison Hockey Mouse Pad

#### **Please visit the Club Web Page for all the latest links and information**

<http://www.durhampc-usersclub.on.ca/>

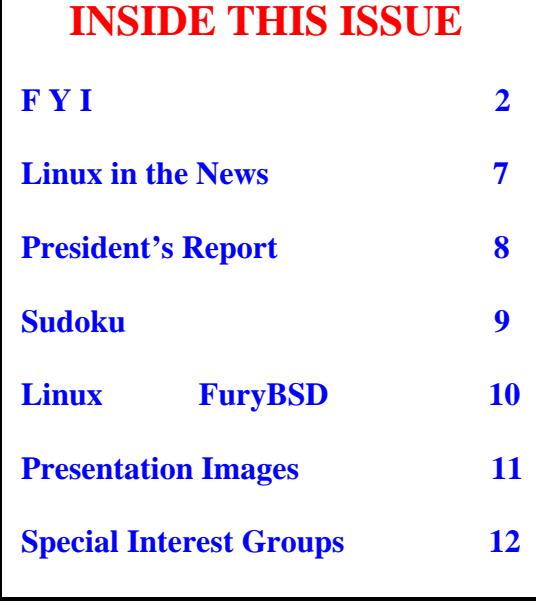

# **Next Meeting Microsoft Ignite, the Tour By Fred Fernbach** Faith United Church at 1778 Nash Road, Courtice Thursday, February 9, 2020 7:00PM

# **Durham Personal Computer Users' Club Newsletter Page 22 FYI - By Dan Delong**

### **Yes, Win10 is still free (for now).**

Okay, the confusion over the availability of a free upgrade to Win 10 (from Win 7) persists, since Microsoft could turn off our ability to complete this task at any time*. [In addition, Windows 7 will continue to function for many years to come, should you decide to stick with it. Only really dangerous incursions into the security of Windows 7 will be patched by Microsoft in future.]*

On the  $12<sup>th</sup>$  and  $13<sup>th</sup>$  of February, I performed this free upgrade, on five computers – three HP laptops and two generic desktop (all Intel inside*). [Reserve at least two hours for completion on each computer, and longer for a slow internet connection or for older hardware.]*

Most of my fears about data retention, some rather old computer hardware, a smooth Win 10 log-ins, and allowing old programs to still work, were for naught. But, I am finding it harder to locate and start programs in the somewhat changed (and still changing) Win 10 interface. *[This situation should improve over time, since frequently used apps may trickle to the top of the list. If not, they can be pinned to the task bar.]*

**Problems**? - *There were a few.* Corel Paint Shop Pro 9 and Zara would not run without inserting the original disk, or re-installing. That's just one of many changes regarding allowable programs and extensions, and more are cropping up each day. My HP laptops contained a lot of problematic, pre-installed, specialized, services that HP included with the operating system. During installation, Win10 tried to remove them …couldn't, and told me to uninstall them manually. *[I had to use a powerful uninstaller program to do so.]* Other removed items included the *Homegroup*, *Media Center*, and Security *Essentials* (replaced with Defender) on all of the computers. Fortunately alerts will pop up for removal confirmation for each of the other items, like *Display Link, Classic Shell*, *ATI Catalyst Controls*, proprietary camera drivers, and others*. [Such basic internal hardware still worked, so must have been replaced with MS drivers.]*

Just to make sure I can still go back to Windows 7, if desired, I first cloned the hard drive of the laptop undergoing the initial upgrade. Only when this cloned drive had been installed, and was working well, did I attempt the full Win 10 upgrade*. [However, I need not have worried because all of the other computers, with un-cloned hard drives, upgraded successfully without data loss.]*

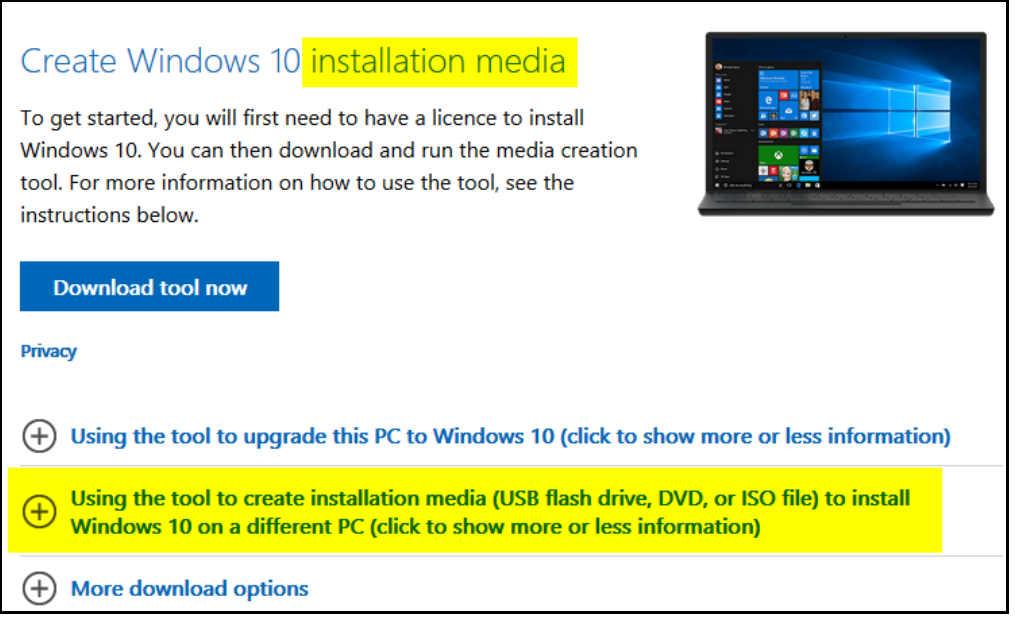

 **Figure 1 this is a highlighted screen shot of the free Win 10 upgrade offering.**

#### **Durham Personal Computer Users' Club Newsletter Page 3**

1. Make the USB/DVD first, especially if you wish to upgrade multiple computers (*highlighted*). *<https://www.microsoft.com/en-in/software-download/windows10> [I was advised to use an 8GB stick but the files take up only 4GB, so all should fit in a CD, as well.]*

2. Run the *setup.exe* file found on the USB key or DVD, while connected to the Internet. *[Sometimes, it looks like nothing is happening, but you should wait for prompts and multiple restarts.]*

If the computer, or its hard drive, does not already have a Win 7 operating system, the installation will still likely finish, and Win 10 will function. At some point you'll likely get a request for your old Windows 7 key, or an offer to purchase a new Windows 10 key. *[The resultant version of Windows will be Win 10 Pro (for Win 7 Pro and Ultimate), and Win 10 Home (for Win 7 Home).]*

Even though I did not originally create a Microsoft account on some of these machines (nor was I ever asked to sign into an account when upgrading), the new Windows 10 has somehow linked my online identities, to the point that these computers now greet me personally. During final updates of the OS, you may notice a lot of hard drive activity. *[During this activity you can use Taskmaster to view what is being automatically installed: - e.g.; -One Drive, Edge, Antimalware, Runtime Broker, Spooler Subsystem, Cortana and much more.]*

### **A New Microsoft Edge**

Since the Chromium-based, **new Edge** browser will become standard on Windows 10 in the near future, I accepted a pop-up invitation from Internet Explorer/Edge, to try it out. This latest Edge might be an effort to hold off competition, especially from the **Brave** browser. For anyone already loyal to MS, and wellintegrated into this company's ecosystem, life will become much easier with the **new Edge** browser*. [The following Tips area will explain these advantages, which includes a lot of privacy* 

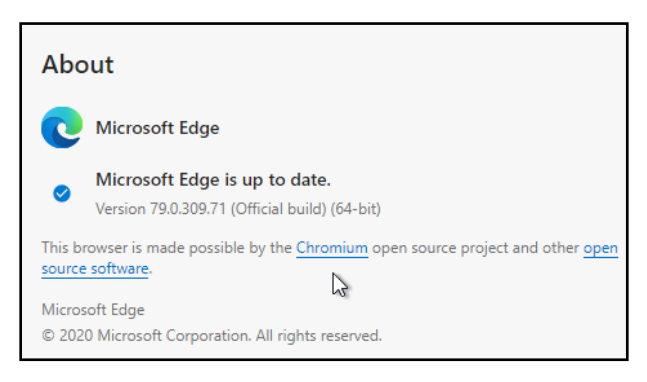

*improvements, along with synchronization and sharing across platforms and devices, . <https://microsoftedgetips.microsoft.com/en-us/all/> ]*

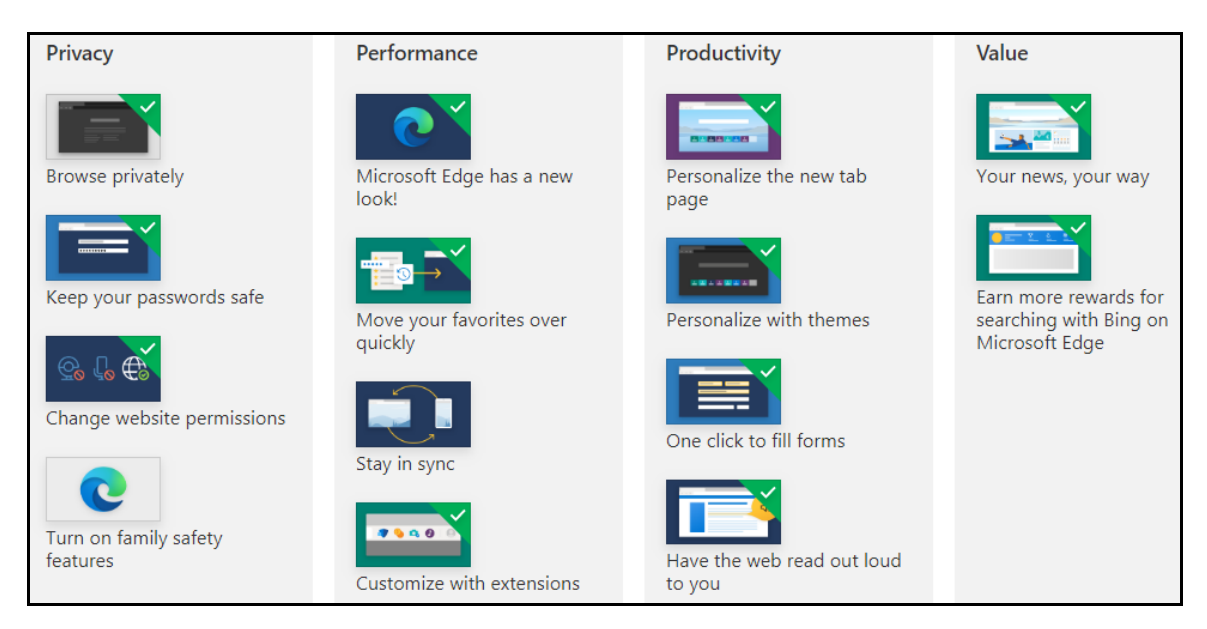

Furthermore, the **Crapware** blocker in the **new Edge** will not be activated until you click on the gear-like icon (Settings) and work you way to *Privacy and Services*, to enable the *[Block potentially unwanted apps](https://www.howtogeek.com/549577/how-to-enable-microsoft-edges-new-crapware-blocker/)* option. Finally, once you have the latest Windows 10, you may wish to try the **beta file explorer**. **[https://techviral.net/access](https://techviral.net/access-the-new-file-explorer-of-windows-10/)[the-new-file-explorer-of-windows-10/](https://techviral.net/access-the-new-file-explorer-of-windows-10/)**

#### **Durham Personal Computer Users' Club Newsletter Page 44 Page 44 Page 44 Page 44 Page 44 Page 44 Page 44 Page 44 Page 44 Page 44 Page 44 Page 44 Page 44 Page 44 Page 44 Page 44 Page 44 Page 44 Page 44 Page 44 Page 44 Page Bring Back the Win 7 Look to Win 10**

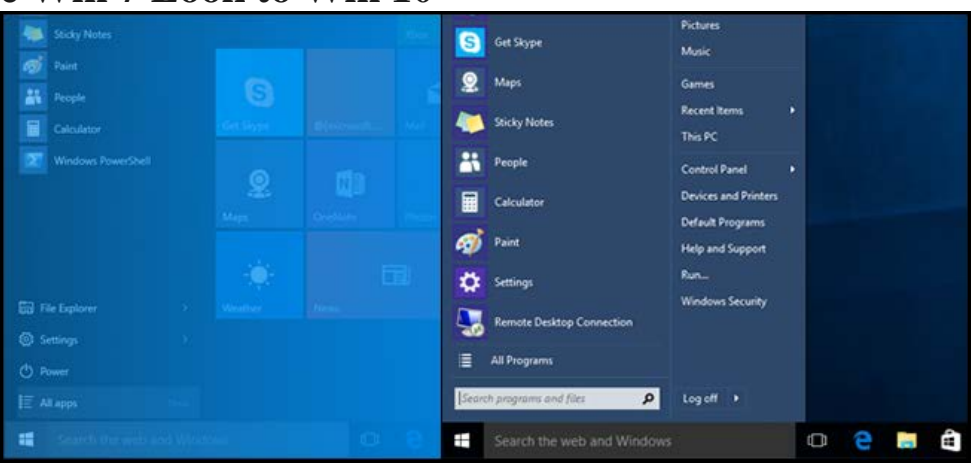

#### **Figure 2 See the difference?**

The classic shell, or XP to Win 7 user interface, is comfortably familiar. Get it, and other Windows 10 tweaks here: <https://www.howtogeek.com/277448/how-to-make-windows-10-look-and-act-more-like-windows-7/>

#### **Samsung SelfieType**

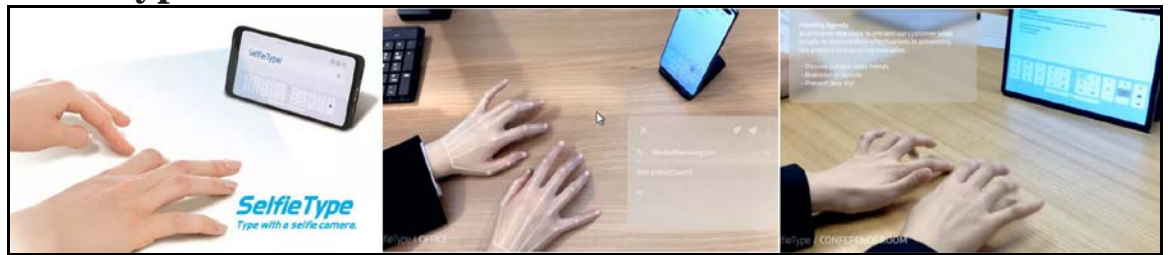

Years ago, a promising demonstration, showing a virtual keyboard projected onto a table's surface, seemed to be the next evolution in keyboarding. I guess it didn't catch on. Currently under development, by Samsung, is an invisible virtual keyboard, for use with existing smart phones. *[This would bring us closer to practical office work on such phones.]* The phone's front camera must first recognize all ten fingers and their positions in space. The QWERTY keys are then grouped to match the fingering of a typical touch typist. I can only presume that a learning phase is needed, just as it is for speech recognition. [https://www.theverge.com/circuitbreaker/2020/1/6/21051571/samsung-invisible](https://www.theverge.com/circuitbreaker/2020/1/6/21051571/samsung-invisible-virtual-keyboard-ai-selfietype-ces-2020)[virtual-keyboard-ai-selfietype-ces-2020](https://www.theverge.com/circuitbreaker/2020/1/6/21051571/samsung-invisible-virtual-keyboard-ai-selfietype-ces-2020)

#### **Quallcom – "Car-to-Cloud"**

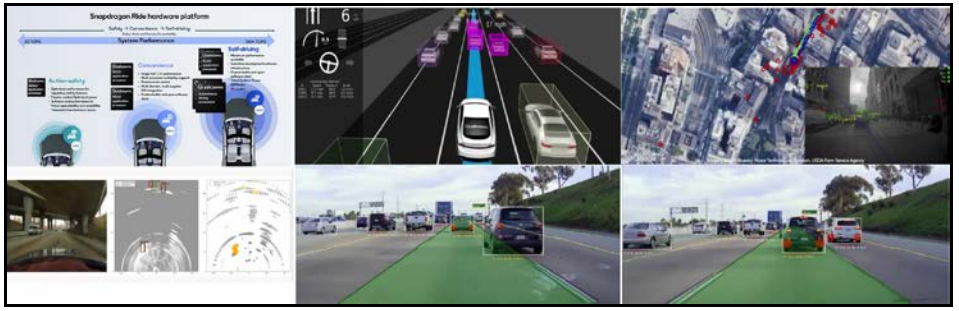

Engineers for Quallcom have made chips and software for autonomous vehicles, linking them constantly to the manufacturer, while at the same time self-driving and navigating roadways. "Drivers" need not worry about maintenance or lockouts, since the car will schedule needed visits to the dealer, and will be able to unlock cars remotely. Should the car be rented, or used as a driverless taxi, billing would also be handled by the car's hardware and software.

<https://www.qualcomm.com/products/automotive/car-to-cloud>

#### **Raspberry Pi 4B**

That's the latest Pi *(see image).* At about \$89 CDN, (no longer the original \$35 price) and for good reason, I've enjoyed the simple build instructions and installing the Raspian OS. This little computer includes 1GB-4GB RAM a faster and more powerful CPU, two micro-HDMI outs, 4 USB in /outs (two are USB3), Wi-Fi, Ethernet, and Bluetooth. If you get the kit, a case, a fan, a micro-SD, and a bigger power supply are included (since this model can run hot). Notice the limited video output… micro-HDMI only. *[I did not wish to devote my onlyHDMI equipped television set to this computer (although an HDMI to VGA converter did work).]* I'm looking into buying a smaller monitor, with HDMI in. They are available for under \$100 CDN, and some can run on 12vDC power.

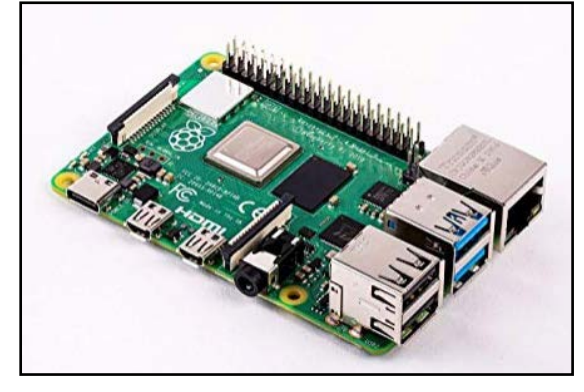

*[I would not recommend the additional Pi touch screen. It works, but I couldn't get the configuration to persist after calibration commands were sent. However, I would recommend setting up the VNC Connect software (included) and enabling SSH, for controlling the Pi4B from a laptop or computer on your home network. That got me out of a serious jam, when I enabled composite output as a screen output formats, causing the loss of all video output. Yes, I tried various converters from HDMI to composite, but had no luck until I logged into the VNC Viewer* on my laptop *again, allowing disabling of the composite signal.]*

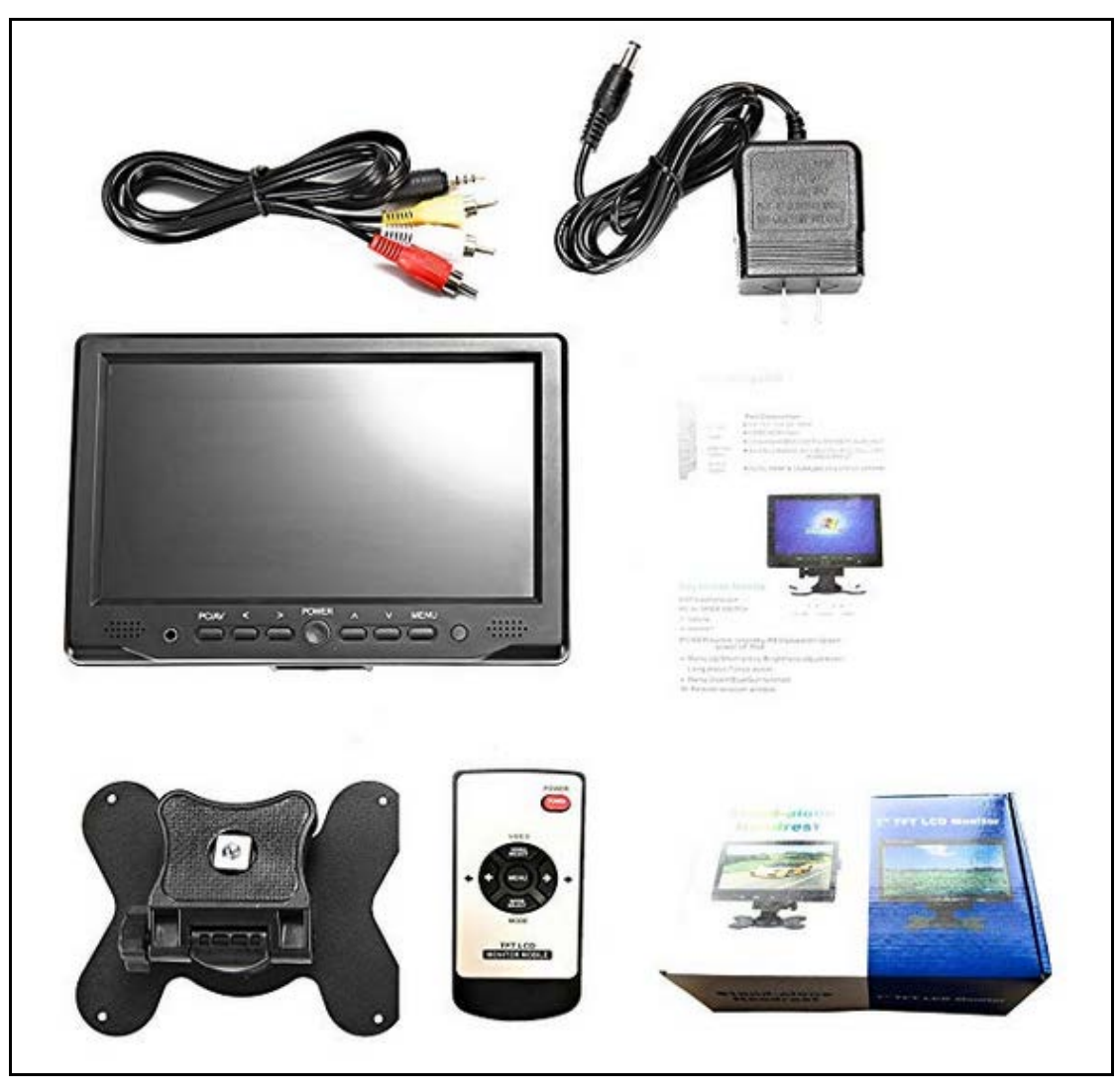

 **Figure 3 - Example of a 12 Volt, 7-inch monitor with sound, remote, stand, VGA, and HDMI**

#### **Durham Personal Computer Users' Club Newsletter Page 19.12.12.13.**

#### **Lenovo – Thinkbook Plus**

A preproduction sample of Lenovo's "**Thinkbook Plus**" was recently demonstrated at CES 2020. This device is a just regular looking laptop, with touch screen, keyboard, and multiple ports, but for one, important, added feature. And, that new feature is a **second screen**. "Where is this screen?" you may ask. A 10.8–inch, **E-Ink screen** is located on the back of the first screen… i.e.: - the cover. A drawing pen is included, which can be used on both screens. When completely folded, this greyscale screen can be activated to take down jotted notes (integrated with One Note), or to read and mark-up a Kindle book/PDF file, or to display

calendar and weather data. **Alexa** is also integrated into the audio, ready to receive verbal instructions*. [Price? probably starting around \$2500, as this computer will initially be aimed at business customers, with availability in Spring.]*

<https://www.lenovo.com/ww/en/solutions/smb/thinkbook-plus>

#### **5G… the Good, the Bad, and the Ugly**

5G, when first described, would bring forth a future with greater wireless speed, security and availability… maybe even a lower price. Self-driving cars would need it, gamers would love it, and the police would be able to track the bad guys. However, trouble is brewing in the minds of conspiracy theorists and hackers. When governments are involved in technological implementation, hidden agendas are the rule. Authoritarian regimes such as China or Russia, (and similar

centralized regimes) are more up front with their intentions. Democracies tend to be more circumspect. Just guessing here, but perhaps the higher cellular prices we pay in Canada are needed, not just to maintain the reliability of current 3G and 4G systems, but to also pay for buying and installing these lower power 5G devices (which will be located every few blocks in urban areas). When fully implemented [\(see map\)](https://www.speedtest.net/ookla-5g-map), anyone carrying a 5G device can be more closely monitored, as to location and movements. Current GPS tracking of our devices is less accurate than 5G, *(GPS can also be turned off.)* while tower triangulation is even worse. What confidences can a member of the "5th Estate" (i.e.; the media) have when contacting a source, to not expose that source? Can a private citizen be sure retaliatory action will not be taken when laying a complaint against police or government? In addition, **ComputerWeekly** reports on eleven vulnerabilities, one of them dangerous enough to cause fatalities.

<https://www.computerweekly.com/news/252473893/11-new-5G-hacks-enable-user-device-tracking-and-monitoring>

Articles wanted for the Newsletter!

Write an article for the Newsletter and get an extra month free on your membership renewal.

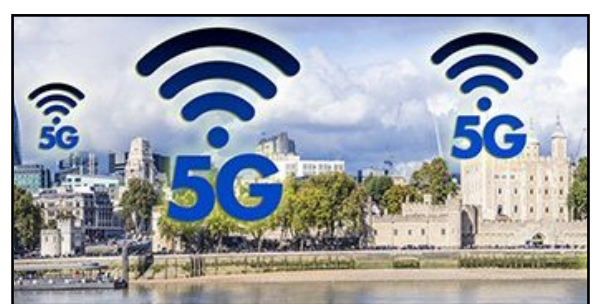

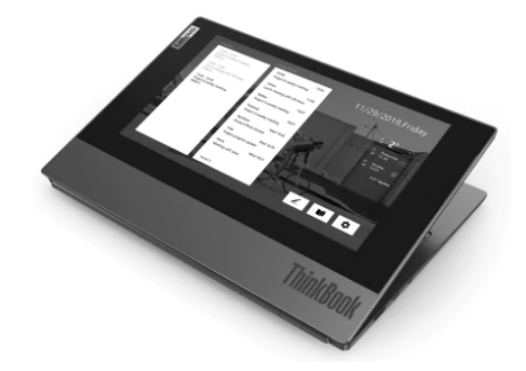

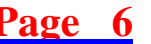

# **Durham Personal Computer Users' Club Newsletter Page 7 Linux in the News** by Alex Morrison

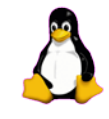

From: <http://lxer.com/>& <http://www.linuxtoday.com/><http://www.linuxinsider.com/> <http://www.topix.com/tech/linux> <https://fossbytes.com/><https://www.techradar.com/>

#### **[New Sudo Vulnerability Could Allow Attackers to Obtain Full Root](http://lxer.com/module/newswire/ext_link.php?rid=281300)  [Privileges](http://lxer.com/module/newswire/ext_link.php?rid=281300)**

- 9to5Linux; By Marius Nestor (Posted by [hanuca](http://lxer.com/members/member/hanuca/) on Feb 2, 2020 9:33 PM EDT)
- Story Type: [News Story,](http://lxer.com/module/newswire/viewby.php?filter=41) [Security;](http://lxer.com/module/newswire/viewby.php?filter=42) Groups: [Debian,](http://lxer.com/module/newswire/viewby.php?filter=5) [Linux](http://lxer.com/module/newswire/viewby.php?filter=75)

The Debian Project published today a new security bulletin to inform users about a Sudo vulnerability that affects the Debian GNU/Linux 9 "Stretch" operating system series.

- [Full story](http://lxer.com/module/newswire/ext_link.php?rid=281300)
- **[Read more](http://lxer.com/module/newswire/view/281300/index.html)**
- [0 threads and 0 posts](http://lxer.com/module/newswire/view/281300/index.html#threadlist)

#### **[The Ultimate Guide to Tor Browser \(with Important Tips\) 2020](http://lxer.com/module/newswire/ext_link.php?rid=281262)**

- https://www.vpnmentor.com/; By Katie Kasunic (Posted by [dba477](http://lxer.com/members/member/dba477/) on Feb 1, 2020 7:58 PM EDT)
- Story Type: [Reviews,](http://lxer.com/module/newswire/viewby.php?filter=69) [Security;](http://lxer.com/module/newswire/viewby.php?filter=42) Groups: [Community](http://lxer.com/module/newswire/viewby.php?filter=73)

If you're curious about Tor browser, then you already know how important your privacy and anonymity online can be. And yes, Tor browser is a great tool that can help keep you safe. But there's a lot of confusion about its pros and cons, and especially, about how it relates to VPNs

- [Full story](http://lxer.com/module/newswire/ext_link.php?rid=281262)
- [Read more](http://lxer.com/module/newswire/view/281262/index.html)
- [0 threads and 0 posts](http://lxer.com/module/newswire/view/281262/index.html#threadlist)

### **[Meet FuryBSD: A New Desktop BSD Distribution](https://www.linuxtoday.com/infrastructure/meet-furybsd-a-new-desktop-bsd-distribution-200129191010.html)**

(Jan 31, 2020, 08:00) [\(0 talkbacks\)](https://www.linuxtoday.com/infrastructure/meet-furybsd-a-new-desktop-bsd-distribution-200129191010.html#talkback_area)

itsFOSS: FuryBSD is a new BSD distribution based on FreeBSD and tweaked for desktops

**[LibreOffice 6.4 Officially Released, Here's What's New](https://www.linuxtoday.com/infrastructure/libreoffice-6.4-officially-released-heres-whats-new-200129040526.html)** (Jan 29, 2020, 19:00) [\(0 talkbacks\)](https://www.linuxtoday.com/infrastructure/libreoffice-6.4-officially-released-heres-whats-new-200129040526.html#talkback_area)

9to5Linux: LibreOffice 6.4 has been development during the past five months, but the final release is now available to download

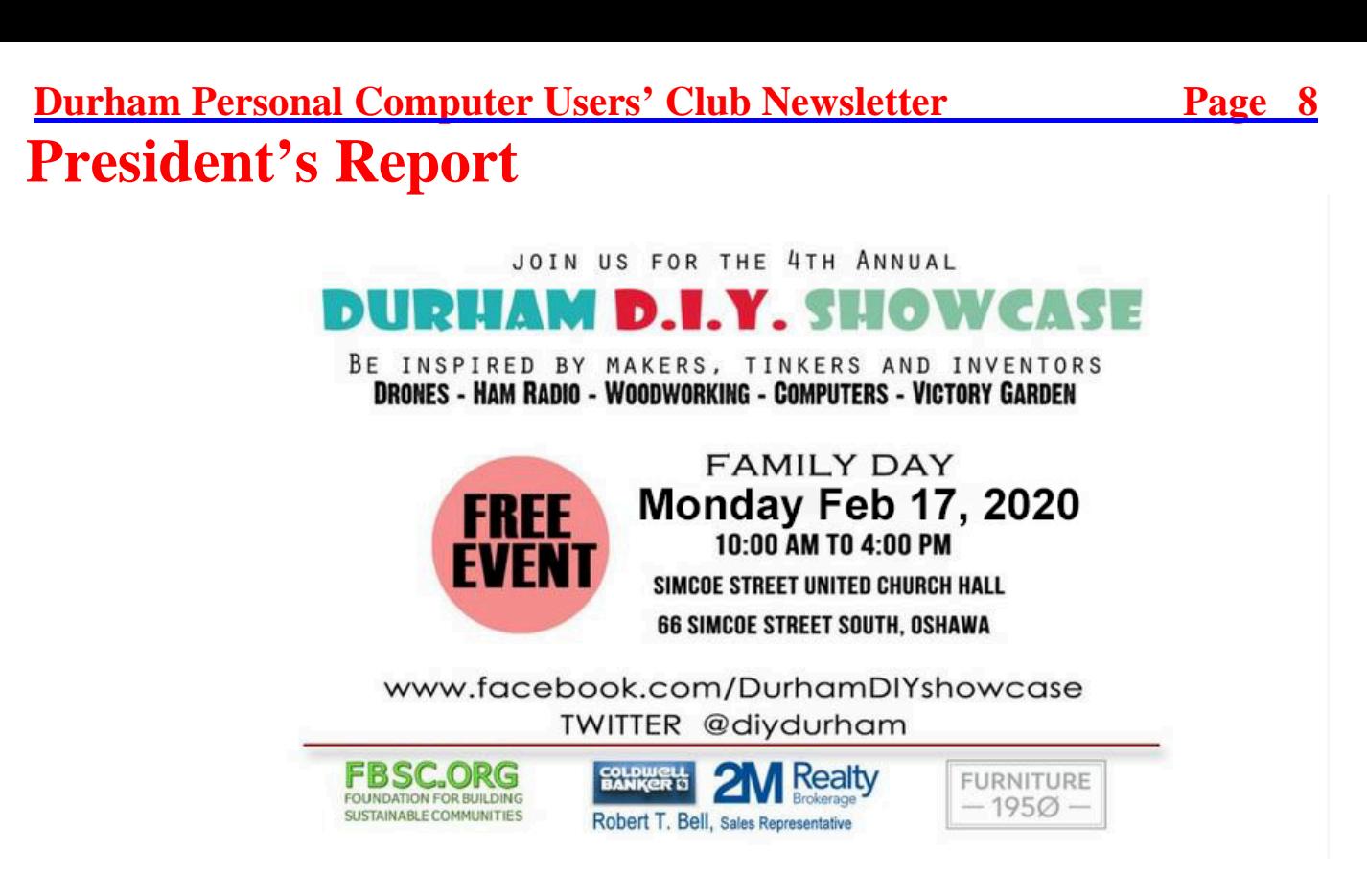

Durham DIY Showcase- Family Day

Monday February 17th @ 10 to 5 pm at Simcoe United Church Parish Hall Free event to showcase the opportunities to children and families the range of Do it Yourself DIY clubs, workshops and adhoc organizations that provide learning opportunities Contact Glenn McKnight, Foundation for Building Sustainable Communities Note: This is a family oriented event and we would appreciate that attendees and vendors conduct themselves in a professional and cordial manner.

We are pleased to announce that the Simcoe United Church have agreed again for this year to hold the DIY Family Day event at their church parish hall on Family Day Our event two years ago had the club and I think it was a great success

The date is Monday Feb 17th Time: 10 to 5 pm Fees: No admission fee Vendors: No vendor fees Contact: Glenn McKnight

#### **The DPCUC President's Notes**.

Fred Fernbach as the president of DPCUC will try to make every meeting fun, interested, not long. I will try to get presentation with attracted topics to please the members of DPCUC. Feel free to come and see me privately to express any concerns, complaints, anything to fix any issues while you are in the club meeting. I listen and with the DPCUC Executive will try to correct any concerns from the member and improve the club performance. We have to limit the number of free stuffs to keep the Kitchen back room free access for the Hot Water. The free stuffs will have a 2-3-month rotation.

## **Durham Personal Computer Users' Club Newsletter Page 1949 Sudoku**

 **Feb 2020 by Alex Morrison**

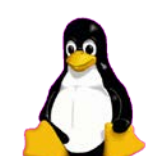

A Trio of Puzzles again this month – Enjoy

#### **EASY**

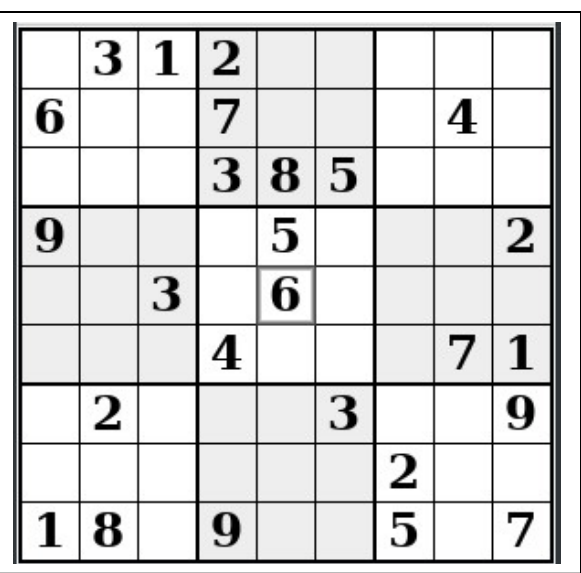

#### **Sudoku**

The game boards on this page were produced using **Sudokuki** on PCLinuxOS 64 Bit running KDE 5 Plasma.

The objective is to fill in the missing numbers ensuring that every 3 X 3 grid has the numbers 1 through 9 with no repeats and every full column or row has the numbers 1 through 9 again with no repeats.

If you have troubles solving the puzzles send an email to me and I will send you the solution.

Have fun! Alex

#### **MEDIUM HARD**

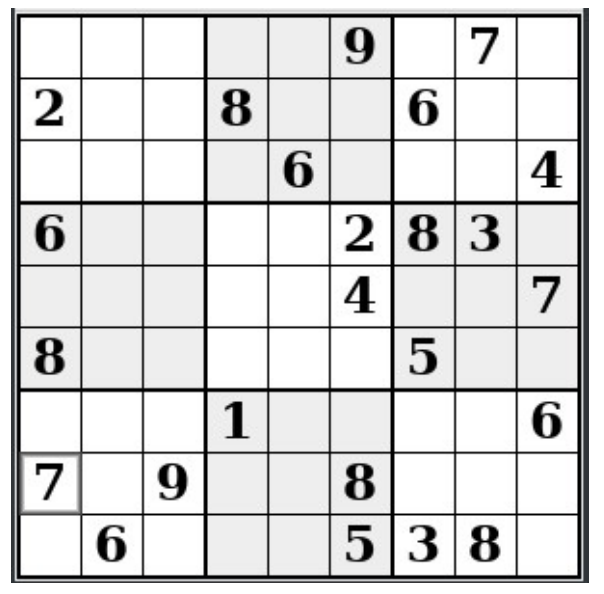

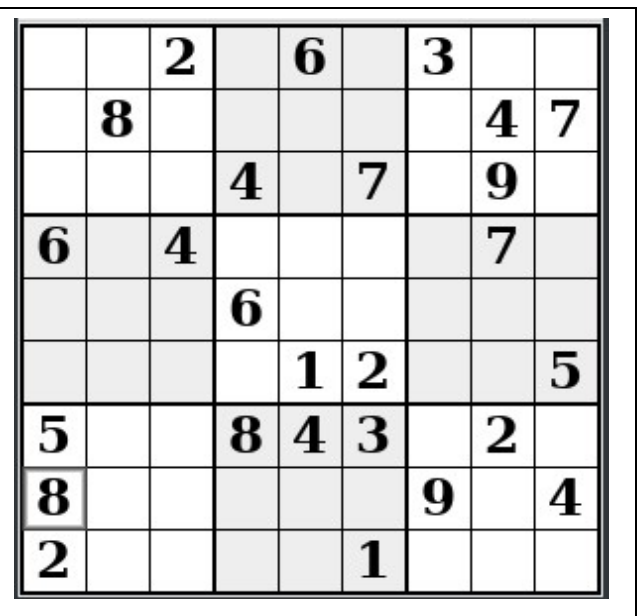

IF you don't Like Sudoku puzzles – try these pages

<https://www.boatloadpuzzles.com/playcrossword>

<http://www.freegames.net/puzzle-games.html>

<https://www.cryptograms.org/play.php>

#### **Durham Personal Computer Users' Club Newsletter Page 10**

# Linux – FuryBSD by Alex Morrison

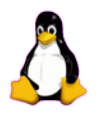

In a slight departure from offering a Linux software package or talking about Linux I am introducing another alternative operating system.

The system is called FuryBSD and it is a BSD operating system.

What is BSD?

BSD stands for the Berkeley Software Distribution and was distributed by Computer Systems Research Group [CSRG] at the University of California Berkeley. BSD is UNIX based. The Mac OS has a lot of BSD code underlying the OS.

A Google search reveals a lot of the history of BSD if you want to read about it.

Today BSD refers to the open source descendants FreeBSD, OpenBSD, NetBSD, DragonflyBSD and of course the more recent FuryBSD.

Our Linux group took a brief look at FuryBSD at the latest meeting. FreeBSD is one of the easiest BSD variants to test as it has a live DVD version [no installation needed]. FuryBSD is based on the more popular BSD called FreeBSD.

Below is an image of FuryBSD running in Virtualbox. The desktop display used is XFCE.

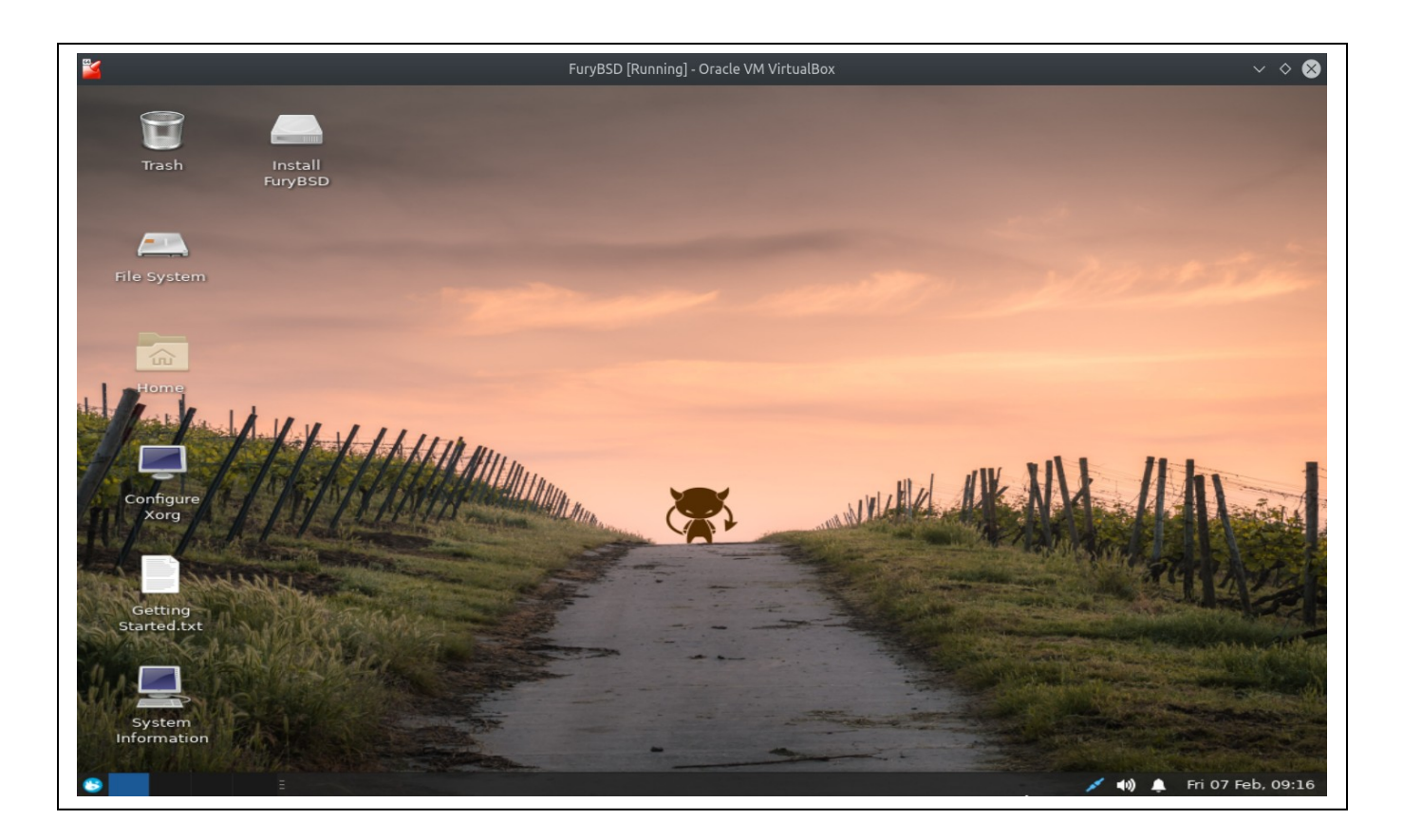

If you want to test FuryBSD on your PC you can download the iso image from here<https://www.furybsd.org/>

# **Presentation Images** by Robert Bell

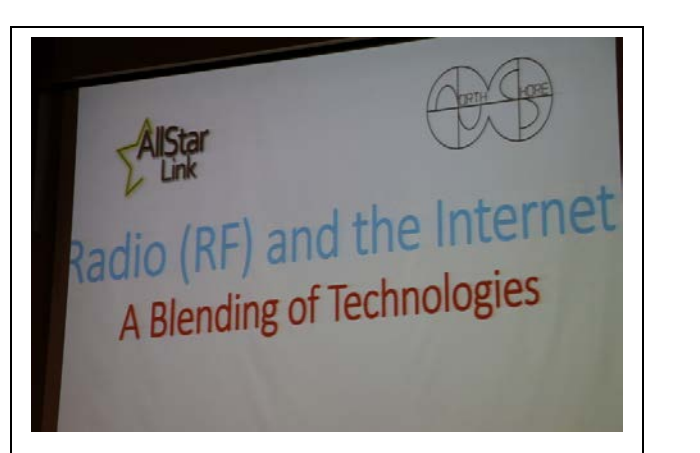

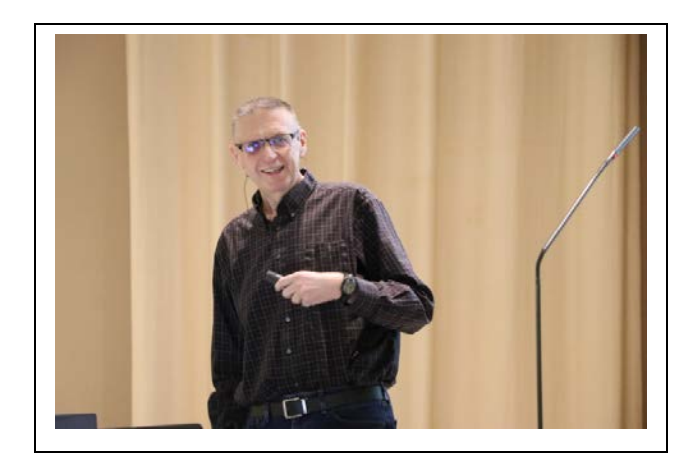

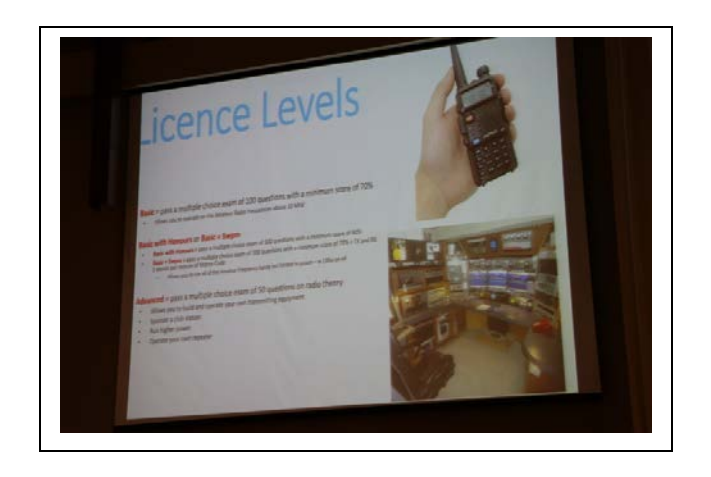

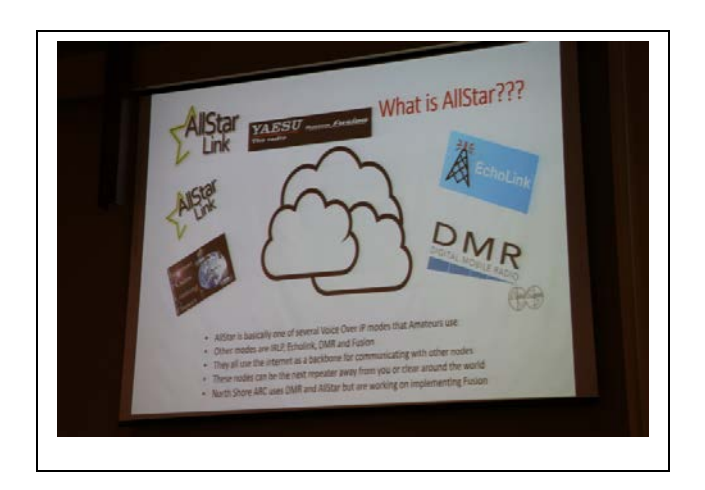

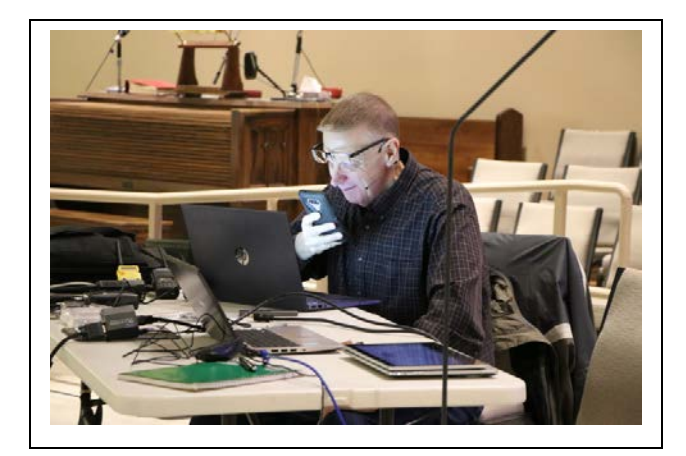

Laird Solomon VE3LKS presented an excellent review of Ham Radio and how to utilize internet and phone to enhance the communications.

The highlight of the show was a radio call through the phone to Australia.

#### **Durham Personal Computer Users' Club Newsletter Page 12 SPECIAL INTEREST GROUPS {SIG's}**

Special Interest Groups are  **Special Interest Groups**  for members only.  **Details** SIG's are really free monthly **BEGINNER Co-ordinator: Ed Goudge** seminars with question and  **Location: Call for Location Telephone: 905-926-9003** answer sessions following  **Date: 3rd Thursday of month 7:00 PM**  the presentation(s) **LINUX Co-ordinator: Ed Goudge** Members of SIG's enjoy a **Durham Linux User Group Location: OSCC 43 John St W** feeling of community and **Telephone: 905-926-9003**  share common goals and **Date: 1st Thursday of month 7:00 PM**  interests. **Digital Camera Group Co-ordinator: Ed Goudge Location: Call for Location**  Most SIG's are informal and  **Telephone: 905-926-9003** members who attend them  **Date: 4th Thursday of each month at**  set the agenda for the  **7:00PM** meeting based on their own needs. **0000000** Durham **0000000** Personal New ideas for SIG groups **OOOOOOO**Users' are welcome. 000000 Club I **President Fred Fernbach** [frederic-fernbach@outlook.com](mailto:frederic-fernbach@outlook.com) **905-410-0053 Vice-President Anne Delong annedelong@timetraces.com** 905-623-6975<br>Secretary Mark Hunter mark.s.hunter@bell.net 905-419-6605 **Mark Hunter** mark.s.hunter@bell.net  **DPCUC Treasurer Allan Francis [alelainef@sympatico.ca](mailto:alelainef@sympatico.ca)** 905-576-0481<br> **Membership Linda Netten** linnetten@idirect.com 905-623-2787 **Membership Linda Netten** [linnetten@idirect.com](mailto:linnetten@idirect.com) **905-623-2787 EXECUTIVE Dan Delong** *[dandelong@timetraces.com](mailto:dandelong@timetraces.com)* **Program Director Fred Fernbach** [frederic-fernbach@outlook.com](mailto:frederic-fernbach@outlook.com) **905-410-0053 Advertising Director TBA Newsletter Editor •• Alex Morrison [dpcuc@teksavvy.com](mailto:dpcuc@teksavvy.com) 905-579-1560 2019-2020 Director at Large David Swain david@swainracing.com 905-985-5201 Director at Large Bob Bell** [bob@rgbell.ca](mailto:bob@rgbell.ca) **905 -571-6748 Director at Large Ed Goudge** edgoudge@yahoo.com **905-926-9003**  00 Durham OO Personal Computer<br>Users' HOME PAGE --- <http://www.durhampc-usersclub.on.ca/>  $\overline{a}$ **Club** PC Monitor is the official publication of the Durham Personal Computer Users' Club and is published The deadline for articles and information is 10 days monthly at Oshawa, Ontario. The DPCUC mailing following the monthly meeting. Late submissions may address is not be published due to tight schedules. Submit articles **Newsletter**  PMB # 110, 27-1300 King St East, by email to the editor at [alexmor@teksavvy.com](mailto:alexmor@teksavvy.com) Oshawa, ON L1H8J4. Articles should be submitted in Word Format using **Information** The PC Monitor cannot be responsible for errors or Times New Roman as the preferred Font.inaccuracies in the content, although efforts will be made to publish information accurately.